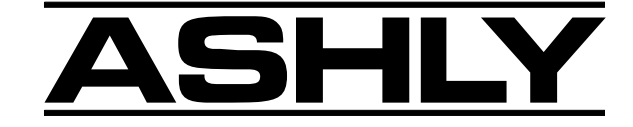

Protēa **Цифровые аудио продукты**

# **Руководство пользователя**

**4.24G - 4-канальный графический EQ/системный процессор**

- **4.24GS 4-канальный графический EQ/"Slave"-системный процессор**
- **2.24GS - 2-канальный графический EQ/"Slave"-системный процессор**
- **4.24PS - 4-канальный параметрический EQ/"Slave"-системный процессор**
- **2.24PS 4-канальный параметрический EQ/"Slave"-системный процессор**
- **4.24RD Системное ПО Protea для полнофункционального ДУ**

**графическим EQ**

### **ASHLY AUDIO INC.**

847 Holt Road Webster, NY 14580-9103 Phone: (716) 872-0010 Toll-Free: (800) 828-6308 Fax: (716) 872-0739 www.ashly.com

# СОДЕРЖАНИЕ

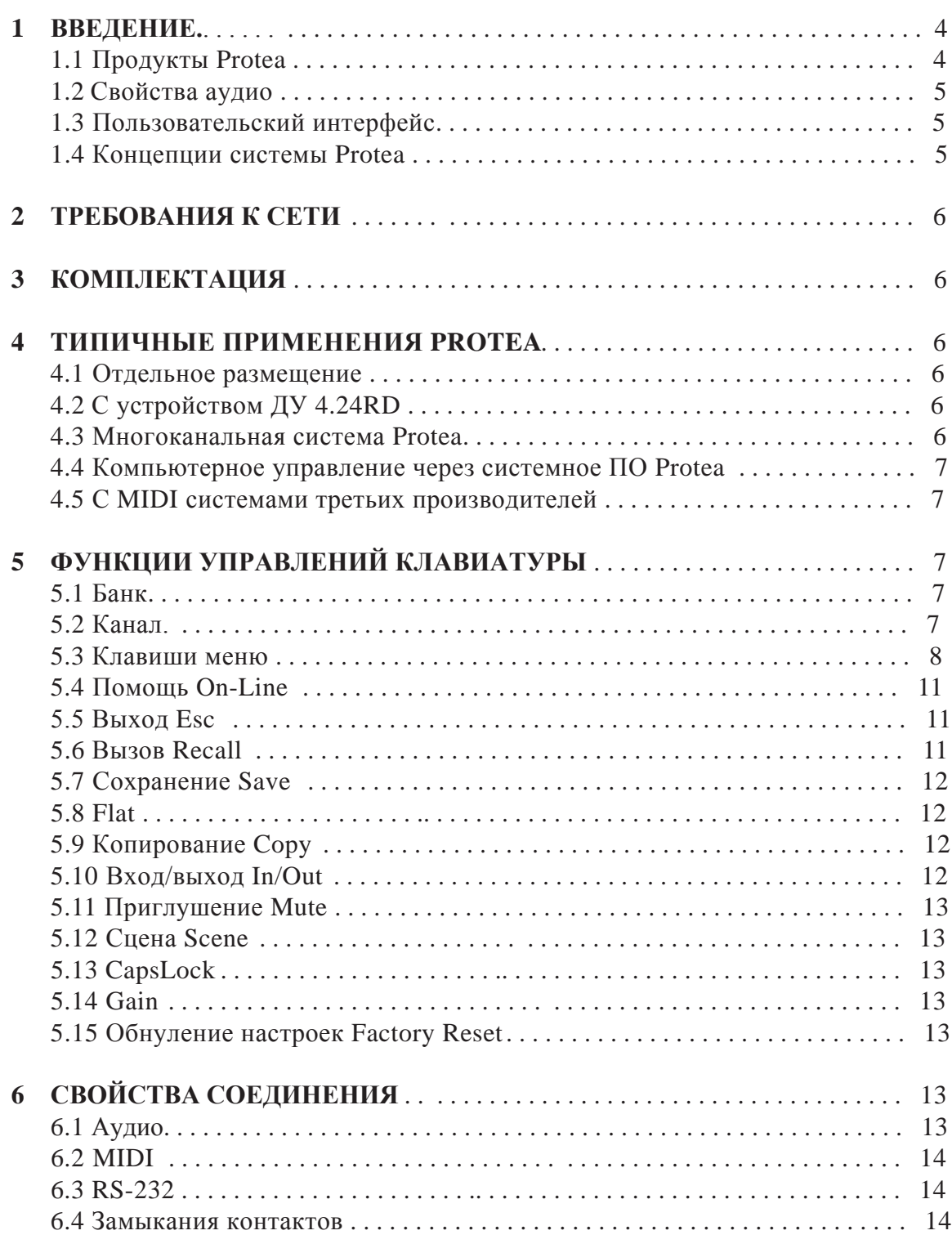

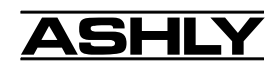

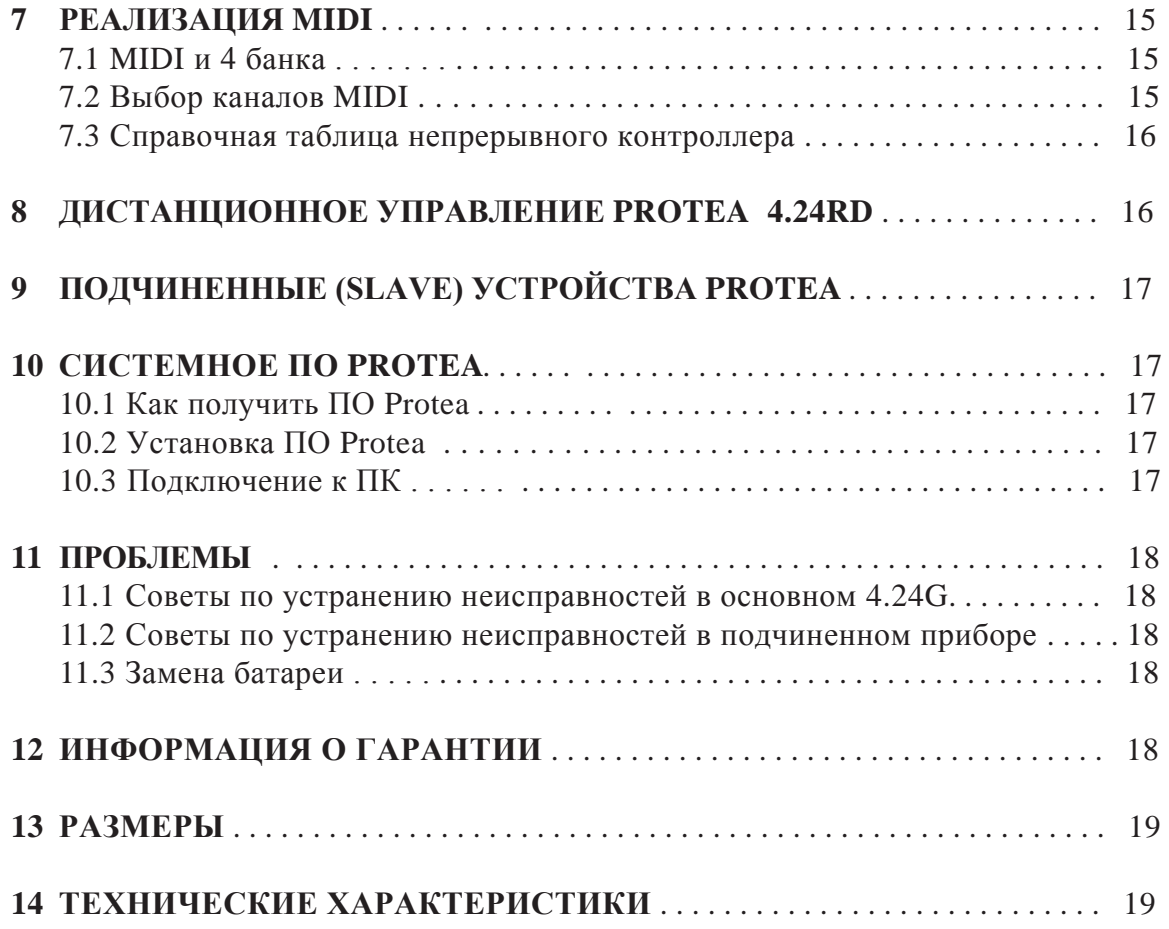

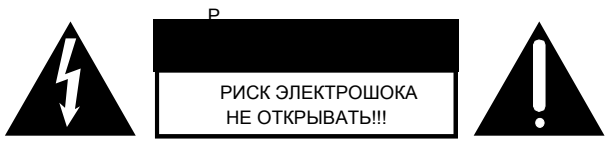

**ДЛЯ СНИЖЕНИЯ РИСКА ЭЛЕКТРОШОКА НЕ СНИМАЙТЕ КРЫШКУ. ДОВЕРЯЙТЕ ОБСЛУЖИВАНИЕ ТОЛЬКО КВАЛИФИЦИРОВАННОМУ ПЕРСОНАЛУ.**

**ДЛЯ СНИЖЕНИЯ РИСКА ВОЗГОРАНИЯ ИЛИ ЭЛЕКТРОШОКА НЕ ОСТАВЛЯЙТЕ УСТРОЙСТВО ПОД ДОЖДЕМ ИЛИ ВО ВЛАЖНЫХ УСЛОВИЯХ.**

**ДЛЯ СНИЖЕНИЯ РИИСКА ВОЗГОРАНИЯ ПРОИЗВОДИТЕ ЗАМЕНУ ПРЕДОХРАНИТЕЛЯ ИДЕНТИЧНЫМ ПРЕДОХРАНИТЕЛЕМ. ЗАМЕНА ОСУЩЕСТВЛЯЕТСЯ ТОЛЬКО КВАЛИФИЦИРОВАННЫМ ПЕРСОНАЛОМ.**

### *ПРЕДУПРЕЖДЕНИЕ:* **ОБОРУДОВАНИЕ ДОЛЖНО БЫТЬ ЗАЗЕМЛЕНО**

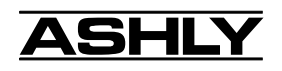

### 1. ВВЕДЕНИЕ

Благодарим за приобретение цифрового аудио продукта Ashly Protea SYSTEM II. Серия Protea SYSTEM II строится на добрых традициях качества и производительности, которые сделали Ashly лидером на рынке эквалайзеров и сигнальной обработки. Прочтите данную инструкцию для того, чтобы реализовать все возможности мощных приборов серии Protea SYSTEM II.

### 1.1 ПРОДУКТЫ РКОТЕА

Серия Protea SYSTEM II состоит из следующих семи приборов:

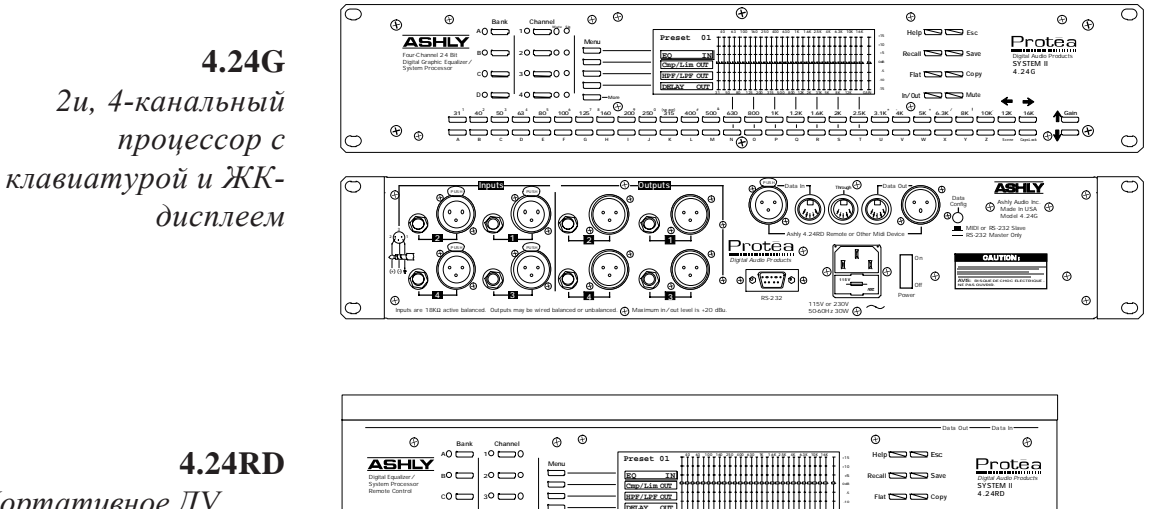

Портативное ДУ 4.24G: мастер или Slave графический EQ

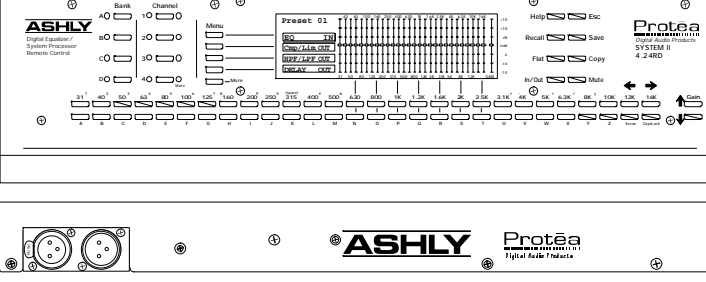

### 4.24GS (графический) \*\*4.24PS (параметрический)

2и, 4-канальные slaveустройства без клавиатуры или ЖК-дисплея

### $*$  $*$ Параметрические slaveустройства не показаны

2.24GS (графический) \*\*2.24PS (параметрический) 1и, 2-канальные slaveустройства без клавиатуры или ЖК-дисплея

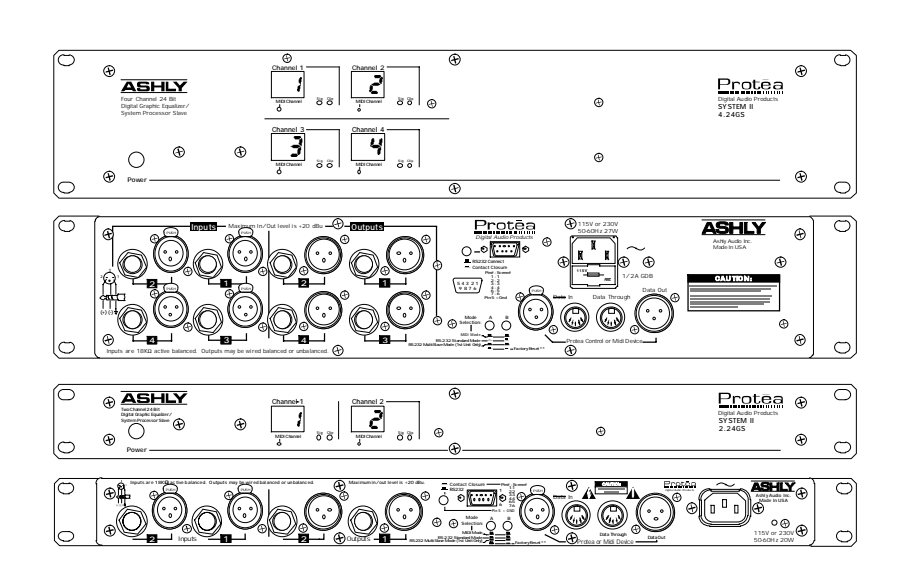

**СИСТЕМНОЕ ПО РКОТЕА...** ПО в среде Windows™ для РС

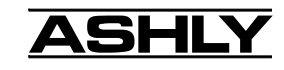

#### 1.2 СВОЙСТВА АУДИО

Аудио компоненты Protea в своей основе несут технологии, начиная с 24 bit, 48kHz delta-sigma конвертера A/D с 128 супердискретизацией. Цифровая обработка включает ЕQ, компрессию, лимитер, собственные фильтры отсечки ВЧ и НЧ и временную задержку, располагающихся в 100MHz высокопроизводительном DSP процессоре Motorola DSP56303. Конверсия D/A использует 24 bit delta-sigma конвертер с 128x супердискретизацией. Входы симметричны и защищены от радио частот, а выходы можгут быть распаяны как симметричные или несимметричные. Все аудио соединенияиспользуют разъемы XLR и 1/4" phone jack для большей гибкости. Можно объединить вместе до 16 различных аудио каналов для расширенного управления системой, использу основное (Main) и подчиненное (Slave) устройства 4.24G и подчиненные устройства 4.24GS, 2.24GS, 4.24PS и 2.24PS.

#### 1.3 ПОЛЬЗОВАТЕЛЬСКИЙ ИНТЕРФЕЙС

Преимуществом системы Protea является то, что все функции ацдио интуитивно расположены так, что необходимо самое минимальное количество нажатий клавиш для быстрого изменения настроек любого канала в реальном времени. Здесь реализованы два разных метода управления функциями обработки сигнала: один предполагает использование клавиатурного интерфейса, что похоже на интерфейс аналогового ЕО, а второй - посредством системного ПО, работающего под ОС Windows95/98TM.

Клавиатурный интерфейс: Клавиатурный интерфейс на основном устройстве (4.24G) или ДУ (4.24RD) отображает информацию на 240 х 64 pixel флуоресцентном ЖК-экране с задней подсветкой. Объединение клавиатуры с ЖК-дисплеем делает навигацию по Protea удивительно простой. ДУ 4.24RD по существу, является "передним концом"

4.24G, позволяя проводить дистанционное процессорное управление на расстоянии до 330 метров. Замечание: ДУ 4.24RD управляет основными и подчиненными графическими EQ, но не двумя параметрическими подчиненными эквалайзерами - 4.24PS и 2.24PS. Параметрические подчиненные эквалайзеры требуют управления с ПК с помощью системного ПО Protea.

Системное ПО Protea: Второй тип интерфейса подразумевает использование системного ПО Ashly PROTEA SYSTEM SOFTWARE, разработанного для среды Windows95/98. ПОзволяет осуществлять полное управление с ПК через последовательный порт RS-232. ПО Protea System Software управляет основным 4.24G, а также обоими подчиненными графическим и параметрическим эквалайзерами Protea. ПО Protea system software поставляется с подчиненными приборами, а также его можно бесплатно скачать с сайта Ashly. В настоящее время не существует версии ПО для Мас.

Замыкания контактов: Для подчиненных приборов Protea, можно подключить маленький переключатель для вызова до шести различных предварительно запрограмированных установок или сцен без риска ошибочного изменения этих настроек. Ashly предлагает 6-позиционный поворотные переключатель, который можно установить в обычную электрическую коробку или распаять в индивидуальную инсталляцию. См. раздел 6.4.

#### 1.4 КОНЦЕПЦИИ СИСТЕМЫ РКОТЕА

При изучении Protea очень важно понять следующие ключевые моменты, представленные ниже:

**Номер пресета Preset Number** ....128 различных пользовательских настроек, которые можно вызвать на любой канал

Имя пресета Preset Name ......Каждый номер пресета может иметь свое имя, но это не обязательно Локальный канал Local Channel .... Физический путь в приборе, куда подключаются аудио сигналы **MIDI канал MIDI Channel** .... Один из 16 различных логических каналов. Локальный канал можно назначить на любой MIDI канал

Текущий канал Current Channel ... Локальный канал, выбранный на ЖК-дисплее

**Банк Bank** ......На мастере или ДУ, банк, объединенный с каналом, выбирает номер канала MIDI. пример. Банк  $\overline{B}$  + канал 1 выбирает MIDI канал 5, Банк D + кан. 4 выбирает MIDI канал 16 Меню Мепи ...... Выбор позиций меню и экраны настроек для быстрого доступа ко всем функциям Protea Программируемая клавиша Softkey .... Клавиша многопланового использования, в зависимости от выбранной позиции меню **Диалоговое окно Dialog Box** ......Bыскакивающее окно, запрашивающее ответ от пользователя, либо показывающее изменения **Macmep Master** ...........Управляющее устройство 4.24G в множественной системе Protea.

Подчиненный Slave ........ Любая часть множественной системы Protea, выполняющая системные команды из другого устройства

Объединение каналов Channel Linking ... 2, 3, или 4 локальных канала 4.24G можно объединить вместе так, чтобы совместно использовали одинаковые настройки, но оставляли дискретные аудио пути

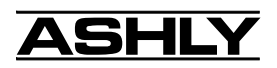

### **2. ТРЕБОВАНИЯ К СЕТИ**

**Замечание: переключатель питания 4.24G расположен на задней панели.** Все приборы Protea нормально работают от 90 - 125VAC. Стандартный вход IEC-320 AC расположен на задней панели для подключения сетевого шунра, входящего в комплект поставки. Устройства, поставляемые в США используют 115VAC, 50-60Hz и должны подключаться в стандартное заземленное гнездо NEMA 5-15. Большинство приборов, поставляемых за пределы США маркированы 230VAC, 50-60Hz и поставляются с соответствующим сетевым шнуром. В случае перегорания предохранителя замените его предохранителем точно такого же типа. Если перегорел внутренний предохранитель , доверьте прибор опытному техническому спеуцалисту.

### **3. РАСПАКОВКА**

Каждый продукт Ashly проходит тщательную проверку перед тем, как покинуть производство для обеспечения гарантированной беспроблемной работы. После распаковки проверьте прибор на наличие физических повреждений. Сохраните упаковку и все упаковочные материалы, поскольку они предназначены для безопасной перевозки устройства, что может потребоваться в случае необходимости повторной упаковки и транспортировки. В случае обнаружения повреждений немедленно обратитесь к своему региональному представителю с письменным описанием найденных недостатков.

Право претензии к перевозчику может быть оспорено и не удовлетворено в случае, если перевозчик своевременно не уведомлен и если отсутствует коробка и упаковочные материалы для проверки перевозчиком. Сохраните все упаковочные материалы до урегулирования вопроса.

### **4. TИПИЧНЫЕ ПРИМЕНЕНИЯ PROTEA**

Семейство продуктов SYSTEM II вклчюает пять аудио процессоров, ДУ и системное ПО Protea System Software. назные приборы Protea можно объединить для расширения возможностей системы, добавляя каналы, ДУ или подключаясь к ПК. Следующие пункты показывают некоторые типичные системы Protea. См. таблицу Конфигурации системы на стр. 20.

#### **4.1 ОТДЕЛЬНО СТОЯЩЕЕ УСТРОЙСТВО**

Только 4.24G можно использовать как самодостаточный процессор, а любой другой подчиненный прибор может зависимо работать через внешнее оборудование или ПО.

#### **4.3 МНОГОКАНАЛЬНАЯ СИСТЕМА PROTEA**

В расширенной системе Protea мз одного мастера могут одновременно управляться до 16 различных логических (MIDI) каналов.

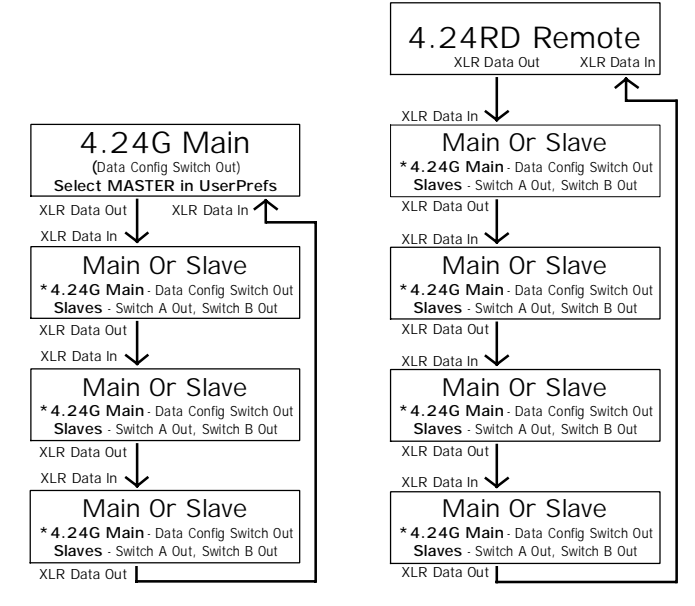

**\*4.24G Main** - UserPrefs LCD Menu Must Select MIDI

### **4.2 ОДИНОЧНОЕ УСТРОЙСТВО С ДУ**

Прибор ДУ ( 4.24RD) подключается к основному 4.24G или любому другому подчиненному устройству и может работать на расстоянии до 330 метров.

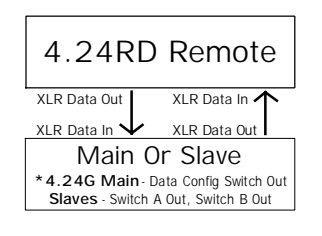

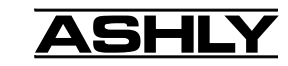

#### **4.4 С СИСТЕМНЫМ ПО PROTEA**

Системное ПО Ashly PROTEA SYSTEM SOFTWARE добавляет гибкость всесторонней системой управления основными и подчиненными приборами из ПК через последовательный порт RS-232.

*Замечание: переключатель Data Config (переключатель "B" на подчиненных (Slave) приборах) должен быть нажат "IN" только на приборе, подключенном прямо к ПК и только если дополнительные приборы подключены через Data-кабели XLR.*

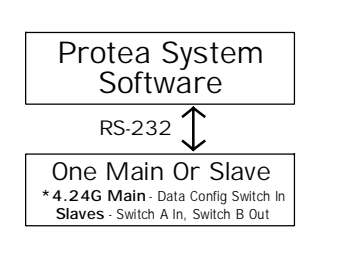

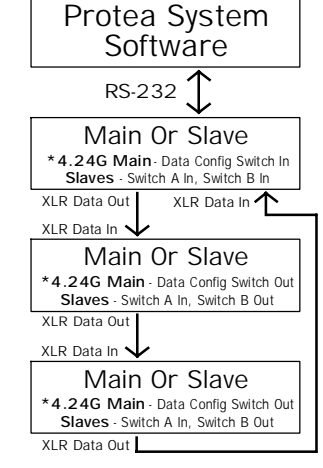

**\*4.24G Main** - UserPrefs LCD Menu Must Select RS232

#### **4.5 С MIDI СИСТЕМАМИ ТРЕТЬИХ ПРОИЗВОДИТЕЛЕЙ**

Система Protea использует MIDI в качестве своего коммуникационного протокола, позволяя внешнему управлению производиться другими MIDI источниками.

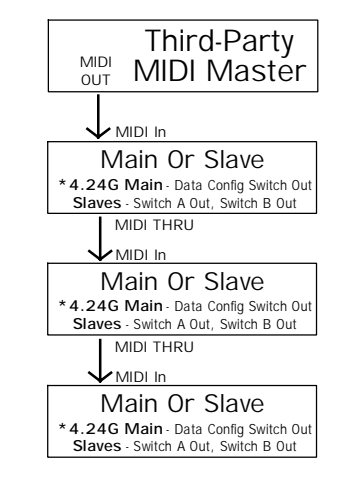

**<sup>\*4.24</sup>G Main** - UserPrefs LCD Menu Must Select MIDI

 $\odot$ 

 $\circledast$ 

### **5. ФУНКЦИИ УПРАВЛЕНИЯ КЛАВИАТУРЫ**

#### **5.1 Банк**

Четыре клавиши BANK используются только на основном устройстве Protea (MASTER), когда много прибором объединено вместе в систему. Замечание: 4.24G поставляется в подчиненном режиме SLAVE, который отключает клавиши Bank keys, но может быть изменен на Master в секции меню UserPrefs, активируя клавиши keys и соответствующие светодиодные индикаторы. Как только это сделано, каждая клавиша Bank вместе с клавишами канала Channel выбирает MIDI канал.

#### **Mute Sig**  $A \cap \Gamma$ **1 Preset 01 Menu 2**  $B \cap \Gamma$ ⊐ ⊙ ⊜ Four-Channel 24 Bit **EQ IN** Digital Graphic Equalizer/ **Cmp/Lim OUT** System Processor **c**O **3 HPF/LPF OUT DELAY OUT**  $D \cap \Gamma$ **40000**  $31^{\frac{1}{1}}$   $40^{\frac{2}{5}}$   $50^{\frac{3}{5}}$   $63^{\frac{4}{5}}$   $80^{\frac{5}{5}}$   $100^{\frac{6}{5}}$   $125^{\frac{7}{5}}$   $3160^{\frac{1}{5}}$   $250^{\frac{6}{5}}$   $315^{\frac{6}{5}}$   $400^{\frac{4}{5}}$   $50^{\frac{1}{5}}$  $\bigcirc$  $\Theta$ **A B C D E F G H I J K L M**

**Channel** 

**Bank**

 $^\circledR$ 

 $\Theta$ 

#### **5.2 Канал**

Четыре клавиши Channel определяют, какой локальный канал LOCAL CHANNEL становится текущим каналом CURRENT CHANNEL. Зеленый индикатор показывает, какой канал выбран на дисплее для редактирования. Все четыре канала всегда будут оставаться активными, независимо от токго, какой канал выбран в качестве текущего канала. Замечание: на мастер-приборе в множественной системе четыре локальных канала автоматически назначаются на Bank A или MIDI каналы 1-4.

#### **\* \* \* Channel Linking**

Если Вы хотите один или более локальных каналов проложить на текущий канал, система Protea позволяет объединение каналов CHANNEL LINKING , которое делает установки одного, двух или трех локальных каналов идентичными и зависимыми от текущего канала, независимо от их предыдущих установок. Для объединения канала сначала выберите клавишу текущего канала Current Channel и одновременно нажмите и удерживайте клавишу канала, который вы хотите объединить. Как только соединение установлено, самый нижний нумерованный объединенный локальный канал станет текущим, главным каналом, а все зависимые каналы будут отображаться индикаторным

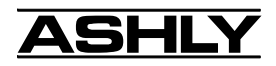

миганием, чтобы показать объединенный статус. Хотя аудио пути остаются отдельными, объединенные каналы теперь работают как один. Любое действие, имеющее место на текущем канале Current Channel также будет воздействовать на объединенный канал (-ы) Linked Channel(s). Чтобы разъединить канал, просто повторите процесс объединения.

Замечание: при одновременном нажати двух канальных клавиш, выскакивающее окно сообщит об изменении статуса объединения "Changing Link Status". В целях предотвращения от случайного объединения, канальные клавиши должны удерживаться пару секунд до тех пор, пока этот экран не исчезнет, чтобы изменение вошло в силу.

### 5.3 КЛАВИШИ МЕНЮ

Клавиши MENU обеспечивают быстрый доступ к настройкам приборов Protea. имеется четыре программируемых клавиши Menu и клавиша MORE, которая обеспечиваетпереход на второй экран Menu. Первый экран показывает основные аудио функции, эквалайзер EQ, компрессор/лимитер Comp/Limiter, фильтры отсечки ВЧ/НЧ НРГ/LPF и временную задержку Delay, а второй экран показывает индикацию Metering, пользовательские предпочтения User Preferences, выполенние MIDI и функции безопасности Security. Когда клавиши Menu выбирают функцию, программируемые клавиши ниже ЖК-экрана настраивают специальыне параметры в рамках каждого меню.

Касательно двух разных экранов Меню следует отметить, что первый экран состоит из аудио управлений, которые можно сохранить в индивидуальные пресеты. Второй экран затрагивает детали установки, кторые являются глобальными по своей природе, другими словами, они останутся неизменными независимо от выбора текущего канала Current Channel или пресета Preset. Следующие параграфы объясняют каждый пункт Меню со своими параметрами.

#### 5.3.1 Эквалайзер ЕQ

Графический эквалайзер Protea состоит из 28 полос с постоянной добротностью Q, обратных фильтров на частотах третьей октавы с клавишами вверх/вниз для каждой полосы. Различные полосы можно

 $\sim 1$ 

٠.,

 $\sim$  1.4  $\pm$ 

Menu

 $\mathbb{R}^+$ 

٠,

 $\begin{bmatrix} 1 & 1 \\ 1 & -1 \end{bmatrix}$  – More

 $\sqrt{2}$  ,  $\sqrt{2}$ 

DELAY OUT PRIME AND RELAY TO THE PRIME OF A

 $\blacksquare$ 

 $\blacksquare$ 

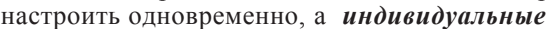

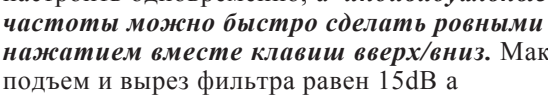

добротность фильтра Q составляет 3.2.

#### Чтобы начать новую кривую ЕО со всеми фейдерами на 0dB, нажмите клавишу FLAT.

Клавиши IN/OUT, расположенные справа от ЖК-экрана включают/выключают ЕQ.

#### 5.3.2 Компрессор/лимитер Cmp/Lim (Pre/Post)

Полнофункциональный компрессор/лимитер, включаемый Pre/Post, позволяет управлять порогом THRESHOLD, пропорцией RATIO, временем атаки ATTACK TIME и временем освобождения RELEASE TIME.

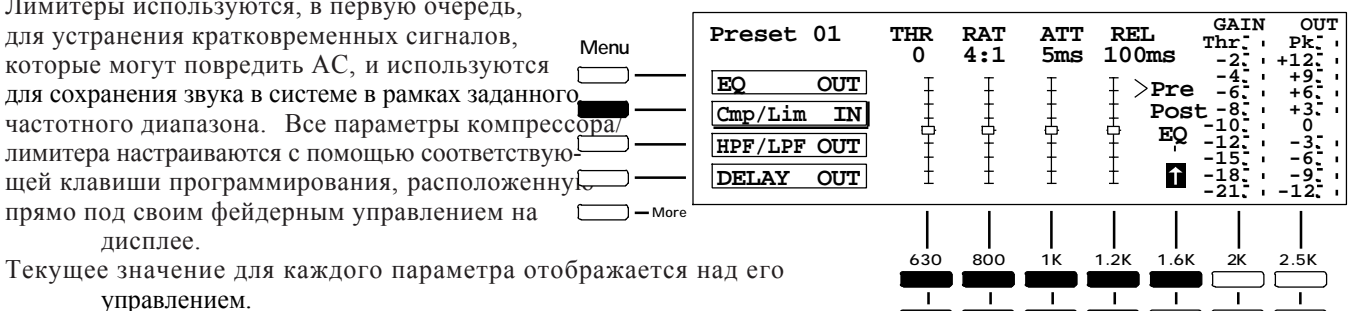

Порог Threshold (THR) - это сигнальный уровень в dBu или VU (см. раздел ИНДИКАЦИЯ), выше которого лимитер начинает подавлять последующий прирост уровня сигнала. Слышимый диапазон Threshold лежит между -20 и +20, когда индикаторы установлены в dBu, и между -24 и +16, когда измерение производится в VU. Всякий раз, когда уровень сигнала превышает порог Threshold, экран лимитреа показывает результирующую величину снижения чувствительности Gain Reduction, или величину аттенюации (ослабления) в dB, котора возникает при превышении уровня порога. вныикация выхода использует метрику dBu или VU (см. параграф 5.3.6 ПОЛЬЗОВАТЕЛЬСКИЕ ПРЕДПОЧТЕНИЯ).

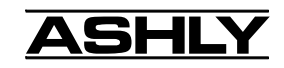

Пропорция (RAT) - это уровень ослабления сигнала выше точки порога лимитера. При повышении пропорции, допускается меньшее значение сигнала для превышения порога. например, при пропорции 10:1, прирост10dB на уровне входа даст 1dB прироста в уровне выхода. Таким образом, более низкая пропорция дает более приятный звуковой эффект, а высокая пропорция,аккуратно пресекая приращения сигналов, снижает динамический диапазон, делая звук ненатуральным.

Управления временем атаки Limiter Attack (ATT) и освобождения Release (REL) лимитера отображаются в миллисекундах (ms); однако, фактически измерение идет в ms на dB. Например, когда управление освобождением Release задано на 100 ms, ослабление лимитера высвободит в пропорции 100 ms на dB, другими словами, будет высвобождать 10dB в течение 1 секунды. Действие времени атаки и освобождения разработано для достижения более натуральных характеристик атаки и освобождения постоянной пропорции, а не времени. Следует отметить, что быстрое время атаки и освобождения может исказить сигнал. Это возникает в любом лимитере, потому что быстрая атака или освобождение быстро меняет чувствительность, что по определению искажает форму звуковой волны длинно-волновых сигналов (НЧ). Поэтому для снижения искажения звука рекомендуется пользоваться более длинным временем атаки и освобождения.

10-сегментные инжикаторы на ЖК-экране показывают величину снижения чувсвтвительности GAIN RE-DUCTION и уровня выходa OUTPUT LEVEL, включая индикатор пиков Peak на выходной шкале индикации. также как и с EQ и всеми другими аудио функциями, лимитер включается клавишей In/Out.

#### **5.3.3 Фильтры отсечки НЧ и ВЧ HPF/LPF**

Фильтры HIGHPASS и LOWPASS позволяют произвести точную настройку частоты двух фильтров 24dB/ oct., создавая правильную картину каждой частотной полосы. Используйте 4 программируемые клавиши для изменения частоты для каждого фильтра. Для быстрого выключения обоих фильтров, находясь в данном меню, нажмите клавишу FLAT справва от экрана.

#### **5.3.4 Временная задержка DELAY**

Свойство DELAY используется для выравнивания двух и более динамиков по времени выхода сигнала для того, чтобы сигнал от различно расположенных динамиков одновременно приходил в заданную точку прослушивания. Настройки производятся с помощью программируемых клавиш Course, Medium и Fine, отображающих миллисекунды, футы и метры. Максимальная задержка на канал равна 1365ms. Быстрый сброс временной задержки Delay Time осуществляется одновременным нажатием навигационных клавиш вверх и вниз ("Course").

#### **5.3.5 Индикация METERING**

Нажмите клавишу MORE для доступа ко второму экрану меню. Индикаторы показывают уровни входа и выхода в dBu или VU, выбираемыми из меню предпочтений UserPrefs. *0 dBu = 0.775Vrms, а +4 dBu = 0 VU. Чтобы сохранить самую высокую пропорцию сигналшум, уровень входа каждого локального канала должен быть номинальным 0 dBu или -4 VU, обеспечивая запас по перегрузке 20dB.* Каждый из четырех локальных каналов также использует двухцветную (зеленый/красный) индикацию для отображения присутствие сигнала (-15 dBu) и перегрузку (+20dBu) на каждом канале.

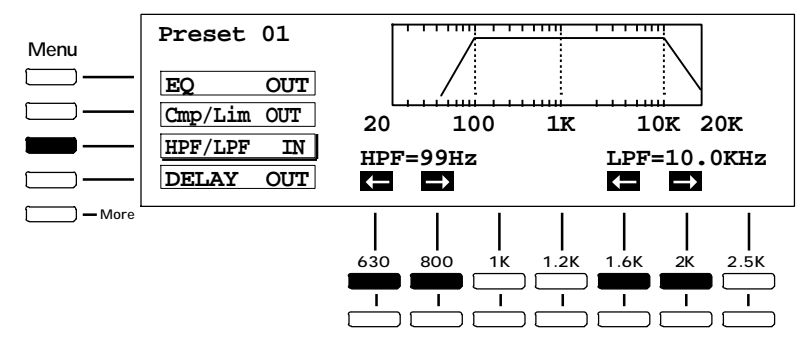

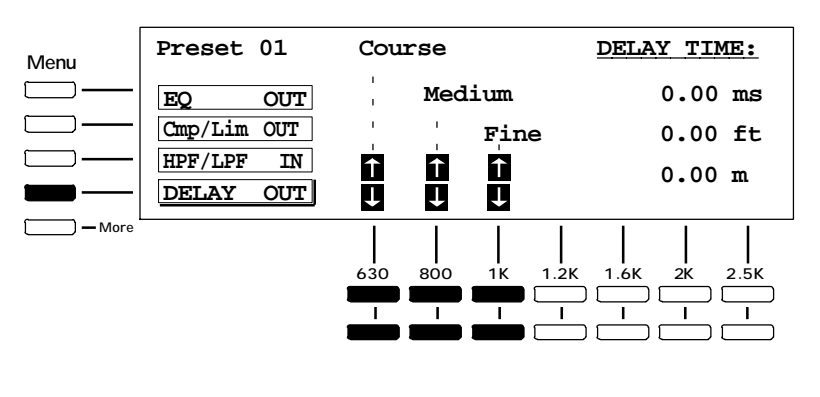

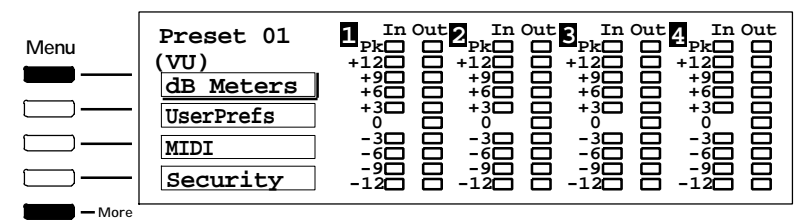

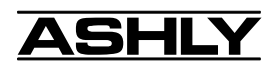

#### **5.3.6 ПОЛЬЗОВАТЕЛЬСКИЕ ПРЕДПОЧТЕНИЯ**

В этом меню пользователь может настроить скорость клавиши KEY SPEED, наличие задней подсветки BACKLIGHT AUTO-OFF, контрастность экрана LCD CONTRAST, режим Master/MIDI/RS232 и выбор метрики dBu или VU.

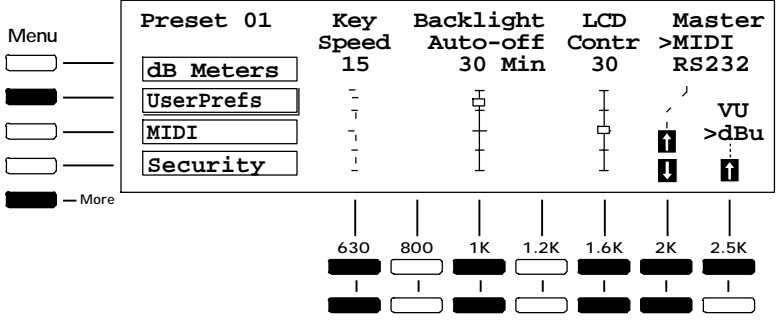

**KeySpeed:** определяет время отклика индивидуальных клавиш.

**Backlighting:** ЖК-экран Protea имеет опцию Auto-Off, которая используется для продления срока службы флуоресцентной трубкт в дисплее. *Замечание: даже при отключенной задней подсветке дисплей остается активным и читабельным при достаточном освещении.*

**LCD contrast:** влияет на возможность просмотра дисплея в разных условиях освещенности и углах обзора.

**\*\*\* Master:** В системе из нескольких приборов Protea только один прибор может рабоатть как Мастер контроллер (Master Controller). Это может быть ДУ 4.24RD, 4.24G, заданный в режиме Master или в системном ПО на ПК. *Одиночный 4.24G используемый сам по себе должен быть установлен в MIDI.*

**\*\*\* MIDI:** MIDI - это коммуникационный протокол данных между всеми устройствами Protea - Master и Slave. Как только выбран прибор Master, каждый последующий прибор должен быть выбран в режиме MIDI через меню или переключатели.

**\*\*\* RS-232:** In systems where there is PC control using PROTEA SYSTEM SOFTWARE, RS-232 serial \*\*\* Установки переключателя/меню Master, MIDI и RS232 для определенных продуктов в разных применениях можно найти в Конфигурационной таблице на стр. 20.

**VU/dBu:** Режим индикации выбирается на VU (0 VU = +4 dBu) или dBu, где 0 dBu = 0.775Vrms. В дополнение к индикаторам входа/выхода (Input/Output), порог компрессора-лимитера Compressor-Limiter Threshold и уровень выхода Output level отражают текущий статус VU/dBu.

#### **5.3.7 MIDI**

Мы выбрали коммуникационный протокол MIDI 1.0 для ДУ REMOTE CONTROL или для использования нескольких устройств Protea в одной системе. Пользователю не нужно вникать во все детали MIDI до тех пор, пока он не столкнется к MIDI контроллерами третьих производителей. За технической информацией по использованию внешних MIDI устройств совместно с продуктами Ashly, см. справочную таблицу непрерывного контроллера на стр. 16.

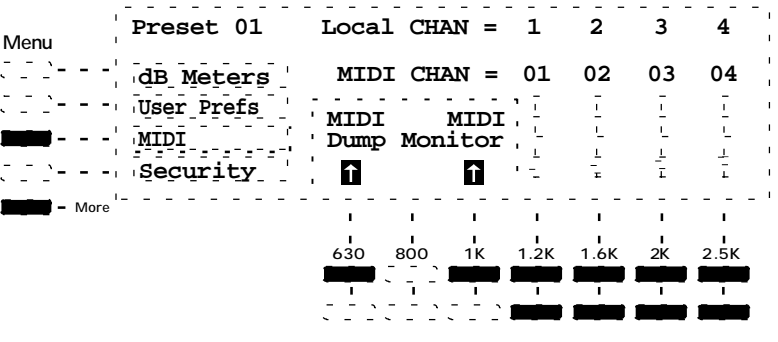

Если система состоит из нескольких устройств или имеет внешний источник MIDI, это меню позволяет назначение MIDI канала MIDI CHANNEL ASSIGNMENT на локальный канал, простой прокруткой каждого локального канала к midi-каналу 1-16.

MIDI DUMP используется для копирования всех 128 пресетов на другой прибор, а именно на соседний прибор в MIDI цепи. Выгрузка данных MIDI DUMP занимает околло трех секунд и **производит постоянную замену всех пресетов соседнего прибора Protea.**

MIDI MONITOR показывает самое последнее полученное MIDI сообщение. Полезен при диагностике системы.

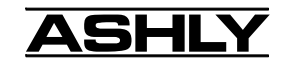

#### 5.3.8 БЕЗОПАСНОСТЬ SECURITY

Продукты Protea имеют три уровня защиты, защищенных паролем, ЛЛЯ предотвращения нежелательных действий или случайных ошибок. Перд осуществением какихлибо изменений уровней защиты экран запросит текущий пароль. Паролем по умолчанию является 1234.

Пароль можно расширить до 10 символов  $\,$  M обновить нажатием CHANGE. программируемой клавиши Войдите в текущий пароль, нажимая ENTER, потом введите новый пароль и снвоа нажмите ENTER. Заметьте, что пароль воспринимает строчные и прописные буквы. Экран защиты всегда отображается с строчными буквами. С помощью клавиши CAPSLOCK кможно переключаться на строчные или прописные буквы.

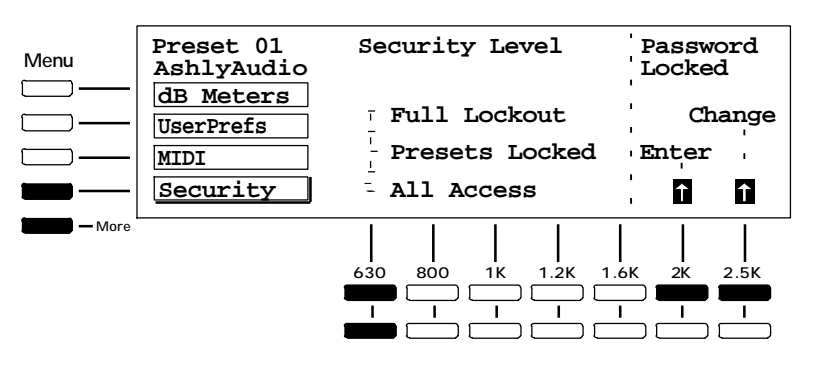

Замечание: в случае, если Вы забыли пароль, включите питание при удерживании обеих клавиш RECALL + ESC для отображения текущего пароля.

ALL ACCESS, подразумевает разрешение пользователю редактировать и сохранять всякий параметр в реальном времени.

PRESETS LOCKED разрешает редактирование, но запрещает пользователю сохранять в пресет какиелибо изменения.

Для полной защиты используется уровень полной защиты FULL LOCKOUT, запрещающий пользователю чтолибо изменять, включая пользовательские предпочтения и настройки MIDI. Пользователь может смотреть, но не изменять текущие настройки всех локальных каналов, пользовательские предпочтения и MIDI. Как только выбран соответствующий уровень защиты, нажмите ENTER или Esc для активации.

Замечание: ДУ или ПК перекрывают любой уровень защиты.

#### **5.4 ПОМОЩЬ ON-LINE**

Базовая on-line помощь доступна для фундаментальных функций Protea. Нажатие клавиши HELP сформирует список тем, которые можно пролистать стерлками вверх/вниз. При отображении нужной темы нажмите снова HELP.

#### 5.5 ВЫХОД ESC

Это клавиша ESCAPE. Обеспечивает немедленный выход из текущего меню, возвращая пользователя к экрану ЕQ текущего канала. Заметьте, что нажатие Esc при открытом диалоговом окне (Save, Recall, Copy, Flat, Password Enter или Change) отменит только диалоговое окно. Повторное нажатие Esc вернет Вас к экрану EQ.

#### 5.6 BbI3OB RECALL

Вызов пресета PRESET дает текущему каналу кокнретные настройки в отношении всех аудио функций. Protea запоминает 128 пользовательских номеров пресетов PRESET NUMBERS или имен пресетов PRESET NAMES. Каждый пресет имеет номер (1-128), но имя вводится пользователем отдельно (по желанию).

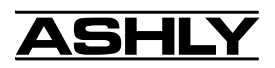

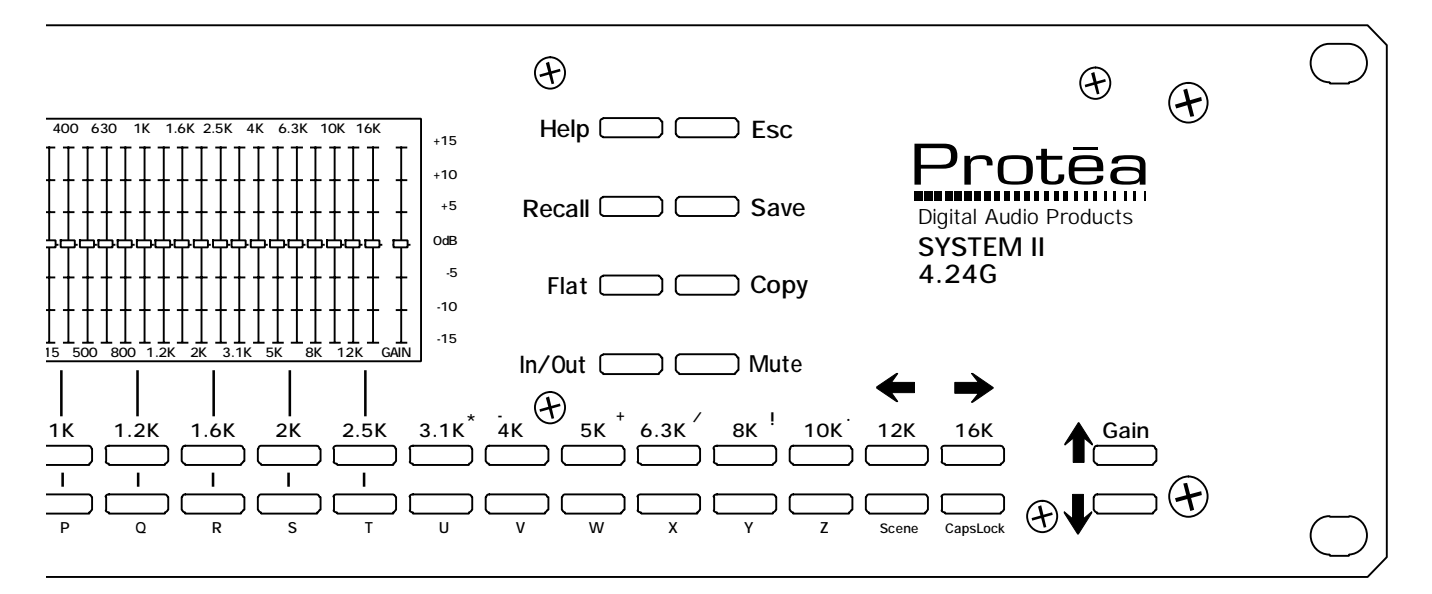

#### **5.7 СОХРАНЕНИЕ SAVE**

Для постоянного запоминания настроек текущего канала в пресет, нажмите SAVE. Сперва экран запросит у пользователя номер пресета для сохранеия. Номер пресета для сохранения можно ввести с помощью стрелок вверх/вниз или с помощью цифр клавиатуры.

Повторное нажатие SAVE запросит у пользователя имя пресета, хотя оно не обязательно. Текст может состоять из строчных или прописных букв, которые переключаются с помощью клавиши CapsLock. Нажатие SAVE третий раз запишет текущие настройки, имя и номер пресета в пaмять.

#### **5.8 FLAT**

В экране EQ, нажмите клавишу FLAT для быстрого возврата всех фейдеров в 0dB для начала новой кривой EQ. (Индивидуальные частоты EQ можно обнулить одновременным нажатием клавиш вверх и вниз.) В экране HPF/LPF , клавиша FLAT сбрасывает частоты двух фильтров на "off".

#### **5.9 КОПИРОВАНИЕ COPY**

Для быстрого копирования настроек текущего канала на другой канал, нажмите клавишу COPY. Вас запросят ввести целевой канал. Нажмите клавишу номера нужного канала ( и, возможно, клавишу Bank, если применимо), на который нужно скопировать, потом снова нажмите COPY для выполнения операции копирования или ESC для выхода.

*Замечание: Ноавй канал, на который произвелось копирование становится текущим каналом и, хотя имя и номер пресета нового канала остаются неизменными, аудио настройки теперь равны настройкам того канала, с которого произошло копирование.*

#### **5.10 ВКЛ./ВЫКЛ. IN/OUT**

Каждая из четырех аудио функций в первом меню (EQ, лимитер Limiter, фильтры отсечки НЧ и ВЧ HP/LPF и временная задержка Delay) может быть включена и выключена независимо от любой другой. Клавиша IN/OUT воздействует только аудио функцию, выбранную в меню текущего канала.

#### **5.11 ПРИГЛУШЕНИЕ MUTE**

**Local Mute:** Клавиша MUTE выключает текущий локальный канал. Загорается красный ндикатор, справа от любого выключаемого канала. При объединении локальных каналов, нажатие MUTE на главном канале также выключит зависимые каналы. Локальное выключение перекрывает Мute cистемы.

**Remote Mute:** Всякий MIDI канал можно приглушить через ДУ. Однако, из-за ограничений MIDI, *только текущий канал Current Channel может отобразить свой mute*-*статус.* Другие три канальных mute-индикатора останутся выключенными на ДУ, даже если эти каналы локально приглушены. Это также применимо к 4.24G, используемому в качестве Master-устройства (Банки B-D).

**Slave Mute:** Подчиненные (Slave) каналы можно приглушить чере звнешнее управление и отобразить mute-статус с помощью мигания дисплея MIDI канала для приглушаемых (выключаемых) каналов.

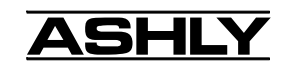

#### **5.12 CIIEHA SCENE**

Функция SCENE - удобный способ сохранить и вызвать блок пресетов, используемых для создания полного окружения системы. Можно сохранить до 50 различных сцен с возможностью каждой сцены управлять до 16 локальными каналами Замечание: сохранение сцены не запоминает параметры в каждом пресете, только текущие загруженные номера пресетов. При осуществлении функции сохранения сцены Scene Save в отношении нескольких подчиненных приборов, каждый из них сохраняет свой текущий загруженный номер пресета, но все они сохраняют новое имя сцены. ПО Protea System Software имеет свойство Scene Save, которое запоминает текущие загруженные номера пресетов, также как и запоминаемую информацию  $\Box$  в каждом пресете.

Чтобы сохранить сцену нажмите SAVE, затем SCENE, затем номер сцены (1-50). После ввода желаемого номера сцены снова нажмите Save, далее Вас запросят указать имя сцены. Рекомендуется вводить имя сцены, хоть это и необязательно. После ввода имени сцены снова нажмите SAVE для сохранения в память. Вызов сцены происходит тем же путем - путем нажатия RECALL, потом Scene, потом соответствующего номера сцены. Замечание: используя ДУ или ПК с несколькими подчиненными приборами, имя сцены возвращается в исходное значение из самого первого подключенного подчиненного прибора (slave), но при сохранении все slave'ы получат записанное имя.

#### 5.13 CAPSLOCK

Эта клавиша переключает режим прописных и строчных букв для ввода имен пресетов, сцен, пароля защиты. Замечание: Меню защиты Security тепи всегда открывается в режиме строчных букв, что означает, что пароли лучше всего вводить строчными символами.

#### 5.14 ЧУВСТВИТЕЛЬНОСТЬ GAIN

Клавиши GAIN влияют только на аудио уровни, находясь в меню EQ, с диапазоном от +6dB до -¥. Клавиши Gain также используют в качестве стрелок вверх/вниз для прокрутки номеров при выборе пресетов.

#### 5.15 CEPOC HACTPOEK FACTORY RESET

Чтобы очистить все имена пресетов и все управления привести к первоначальному виду, заданному заводским способом, применяется CБРОС HACTPOEK FACTORY RESET путем одновременного нажатия и удерживания Esc и Flat при включении питания. Предупреждение: это действие уничтожит все текущие пресеты!

Чтобы обнулить настройки на подчиненном приборе, установите обратно переключатель "А" ОUT и переключатель "В" IN, затем включите прибор. На индикаторных дисплеях возникает обратный 10-секундный отсчет, показывая что должны вот-вот обнулиться настройки. Обратный отсчет можно прервать в любое время выключением питания или переключением переключателя на задней панели. Если обратный отсчет успешно завершен, то произойдет сброс (обнуление) настроек и отобразится "f r". На протяжении всего времени отображения "f r", подчиненный прибор Protea не будет работать, пока переключатель А и В не задать правильно для нормальной работы, как показано в таблице концигурации системы на стр. 20.

### 6. СВОЙСТВА ПОДКЛЮЧЕНИЯ

#### 6.1 АУДИО

Все аудио подключения Protea используют разъемы XLR и 1/4" TRS phone jack, с XLR pin 2 и разъемом 1/4" TIP = (+). Входы являются симметричными, а выходы можно использовать как симметричные, так и несимметричные. Если несимметричный сигнал подается на вход, то он должен быть на соединении (+), а соединение (-) должно быть подлкючено к земле, иначе произойдет значительная потеря сигнала. Настоятельно рекомендуется по возможности всегда работать с симметричными сигналами. При использовании моно разъема phone как несимметричного соединения, автоматически произойдет заземление на кольцо (-) (Ring) Jack'a, а разъемы XLR автоматически такое действие не предусматривают, поэтому следует уделить должное внимание распайке.

#### Замечание по уровням входных сигналов:

В процессорах Protea не имеется аналоговых настроек чувствительности, поэтому вся обработка (в т.ч. и чувствительность Gain) производится в цифровом домене. Процессоры Protea разработаны так, чтобы при доступности цифровых входов/выходо не было никаких каскадов чувствительности во всем цифровом сигнальном пути. Следствием данной разработки является важный момент подачи должного номинального уровня сигнала на процессор Protea для достижения хорошей пропорция сигнал-шум, также как и хорошего запаса по перегрузке. Процессоры Protea разработаны для "зажима" сигнала, уровнем выше +20dBu = 7.75Vrms с размещением шумового порога ниже -90dBu с 24-битными A/D и D/A конвертерами. Оптимальный уровень входного сигнала, который должен подаваться на процессор Protea, составляет 0dBu = .775Vrms. Этот входной уровень обеспечивает20dB запаса по перегрузке, давая номинальный сигнал, что на 90dB выше шумового порога.

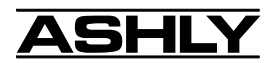

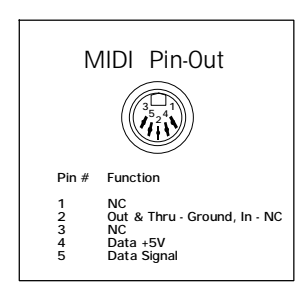

**6.2 MIDI** Соединение нескольких приборов Protea использует MIDI в конфигурации замкнутого цикла, где одно устройство - это мастер (Master), а все остальные приборы подчиненные (Slave'ы). Назначение MIDI канала для модели 4.24G производится в меню пользовательских предпочтений UserPref, а Slave-приборы имеют на передней панели утопленные осязаемые переключатели, расположенные по соседству с каждым светодиодным индикатором для настройки MIDI канала. С помощью ручки или другого острокочечного предмета нажмите на кнопку MIDI канала до выбора соответствующего канала. Заметьте, что канал "0" отключает MIDI управление данным каналом.

> *Замечание: XLR data-кабели должны использоваться во всей расширенной системе при использовании ДУ 4.24RD или любого другого slave-прибора. MIDI кабели используют только при объединении в цепь нескольких приборов 4.24G или при подключении к MIDI контроллерам третьих производителей.*

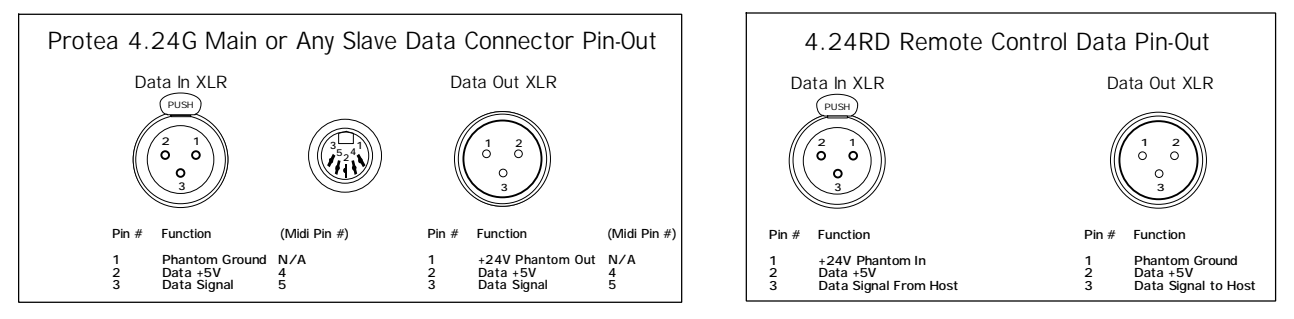

*ЗАМЕЧАНИЕ: ни в коем случае не используйте любые изоляционные трансформаторы в dataсоединениях. Также, при использовании микрофонных XLR кабелей для data-соединений, pin 1 не может быть заземлен ни в одной точке линии передачи, в противном случае прибор может отказаться работать.*

#### **6.3 RS-232 DATA**

ПО Protea System Software для Windows работает с прибором Protea через RS-232, используя компьютерный последовательный порт (как правило, COM 1-4). ПО может управлять 16 моно или 16 стерео каналами. Назначение COM порта производится в ПО в меню COMMUNICATIONS, а разъем Protea - D-Sub 9 pin female, полностью совместимый с последовательным COM-портом ПК. **Обратите внимание на то, что разъем RS232 вместо этого можно использовать с портом замыкания контактов Contact Closure на любом slave-устройстве Protea.**

Mодель 4.24G имеет на задней панели переключатель Data Configuration, а каждый slave-прибор имеет на задней панели переключатель конфигурации данных Data Configuration switch "B", также как и переключатель выбора сорости двоичной передачи Baud Rate Select "A". Для разных установок переключателей, типов кабеля, выбора скорости двоичной передачи и программных настроек, используемых в приложениях Protea applications, см. таблицу Конфигурации системы на стр. 20.

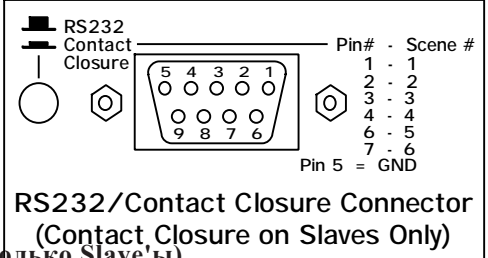

### **6.4 ЗАМЫКАНИЯ КОНТАКТОВ и дистанционный вызов сцены (только Slave'ы) (Contact Closure on Slaves Only)**

Protea slave-приборы запоминают индивидуальные пресеты и сцены таким же способом, что и основной прибор 4.24G. Поскольку не имеется возможности редактирования этих пресетов при изъятии управляющего прибора или ПО, возникает необходимость наличия определенного числа предустановленных настроек для разных итуаций в рамках заданной инсталляции, к примеру, полная комната, пустая комната, громкость наполовину и т.д. замыкания контактов предлагают легкий способ вызова каждого из первых шести сцен подчиненных приборов Protea (см. параграф. 5.12 СЦЕНА) с помощью внешнего дистанционного переключателя. *Компьютерное управление не может сосуществовать с замыканиям контактов.*

Вытащие кабель RS232, потом нажмите на утопленный переключатель разъема D-Sub для активации режима замыкания контактов Contact Closure. Изменение сцены происходит при замыкании или подключении " горячий pin" (смтаблицу выше) к GND pin #5, не допускающего никакого другого замыкания "горячего pin'а". Индикатор на передней панели покажет "C X", где X - выбранный номер сцены. Шесть pin'ов можно индивидуально распаять для моментальных переключений, позволяя производить предварительно запрограммированные изменения на slave-приборе Protea. Можно использовать индивидуальную распайку, либо комплект поворотных 6-позиционных переключателей, доступных у дилера Ashly.

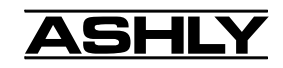

### 7. MIDI

\*\*\*ЗАМЕЧАНИЕ! Прочтите этот раздел перед использованием нескольких устройств Protea, управляемых из Мастера или ДУ.

#### **7.1 MIDI II 4 БАНКА**

Имеется 16 MIDI каналов, и любой локальный канал в системе Protea можно независимо установить на любой один из 16 MIDI каналов. Вот как управляются посредством Мастера или ДУ 16 различных аудио каналов.

На ДУ/мастере: Банк A - MIDI каналы 1 - 4 Банк В - MIDI каналы 5 - 8 Банк C - MIDI каналы 9 - 12 Банк D - MIDI каналы 13 - 16

MIDI сообщения в системе Protea передаются в системе закрытого цикла и все команды, все команды проверяются. Можно выполнить только одну команду одновременно во всей системе. Замечание: когда прибор Protea 4.24G выбран как Master (через меню UserPrefs), его 4 канала ВСЕГДА автоматически устанавливаются на MIDI каналы 1 - 4 . Замечание: Выплывающее сообщение "Unit Not Responding" отображается всякий раз, когда пользователь выбирает клавишу Bank или Channel для которых нет физического канала с назначенным MIDI каналом.

При изменении параметров через ДУ, системное сообщение передается на выбранный МІDІ канал, выражая, какой параметр нужно изменить вместе с новым его значением. Все системные каналы Protea, заданные к данному MIDI каналу, будут реагированть соответственно. Замечание: одновременные настройки, произведенные на основном устройстве 4.24G и ДУ 4.24RD будут обрабатываться как "первого первым и обслуживают" в самой ранней введенной команде из прибора, имеющего приоритет.

#### 7.2 ВЫБОР МІДІ КАНАЛОВ

Находясь на втором экране (MORE) клавиш меню, нажмите опцию MIDI. Это перенесет Вас в основной MIDI экран. На верху экрана Вы увидите надпись "Local Chan = 1 2 3 4", представляющую все аудио каналы в данном физическом приборе Protea. Под линией Вы увидите "MIDI Chan = " и потом четыре номера. Это представляет MIDI канал, назначенный на локальный канал, отображаемый прямо выше него. Для изменения MIDI канала, используйте клавиши, расположенные ниже знаком фейдера для данного канала.

Замечание: Верхняя ступень фейдера MIDI канала - "OFF". Когда канал Protea задан на OFF, он не будет подвергаться влиянию никаких Midi сообщений на любом канале.

Protea 4.24G #1 = Аудио каналы 1 - 4 (Банк А) MIDI каналы 1 - 4 (Master - автоматически назначает MIDI каналы 1-4)

Proteа #2 = Аудио каналы 5 - 8 (Банк В) MIDI каналы 5 - 8 (1-й slave)

Proteа #3 = Аудио каналы 9 - 12 (Банк С) MIDI каналы 9 - 12 (2-й slave)

Protea #4 = Аудио каналы 13 - 16 (Банк D) MIDI каналы 13 - 16 (3-й slave)

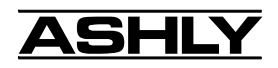

#### **7.3 CПРАВОЧНАЯ ТАБЛИЦА НЕПРЕРЫВНОГО КОНТРОЛЛЕРА**

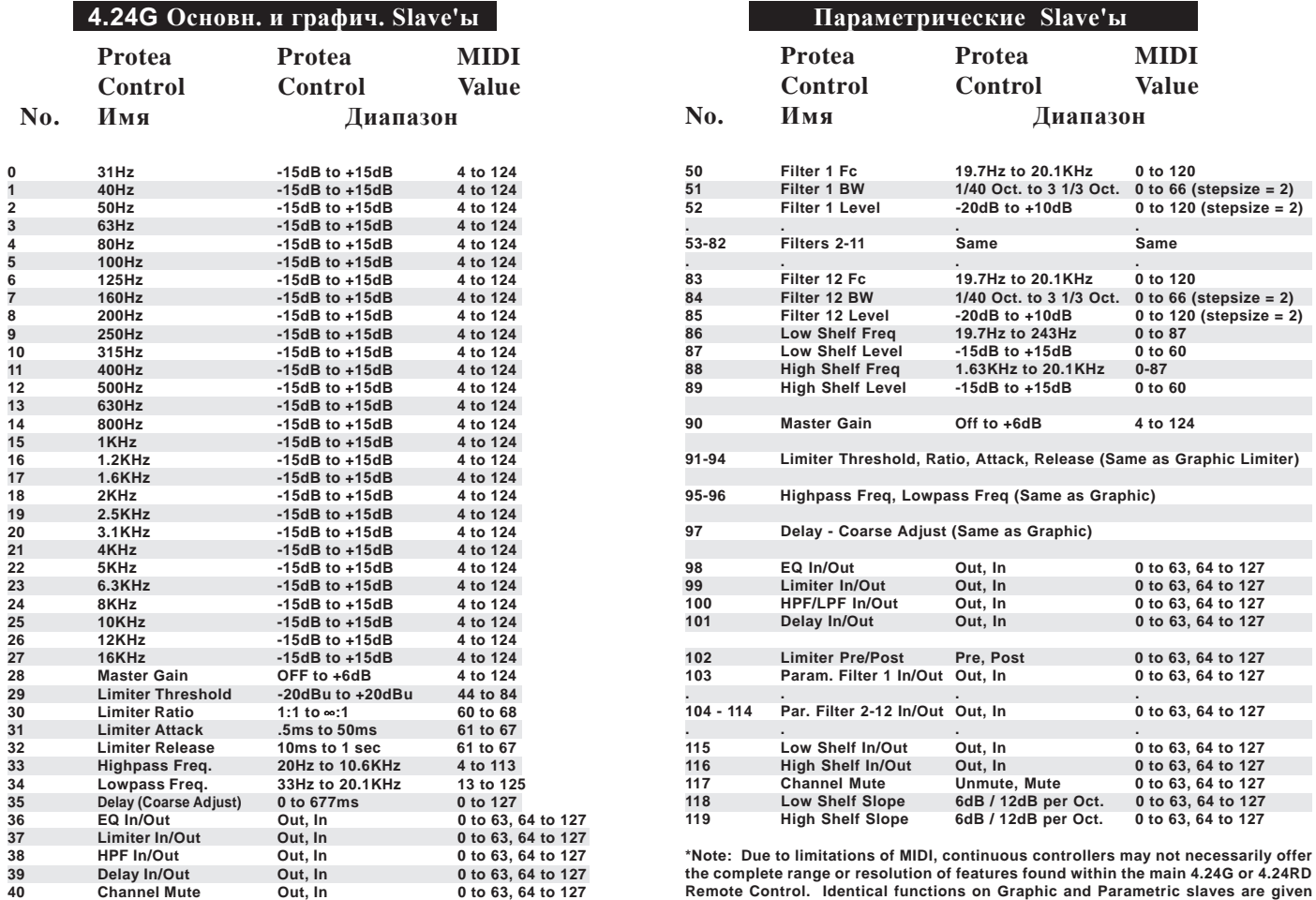

**Remote Control. Identical functions on Graphic and Parametric slaves are given unique controller numbers so independent operation of either unit is possible while both are in the same Protea system.**

### **8. ДУ PROTEA**

ДУ (модель 4.24RD) по существу, - это "передний конец" системного процессора 4.24G. Он имеет похожий интерфейс, но без каких-либо аудио возможностей. Используется для управления 4.24G, 4.24GS и 2.24GS или разными комбинациями данных приборов. Работает на расстоянии до 330 метров. Для соединения ДУ с аудио прибором используется два обычных кабеля XLR. *Замечание: кабели XLR обеспечивают фантомное питание DC на ДУ, поэтому pin 1 никогда не подключайте к земле и не используйте изоляционные трансформаторы.* Для получения полной информации по конфигурированию при использовании ДУ см. таблицу на стр. 20. *Заметьте, что ДУ 4.24RD не управляет параметрическим подчиненным-прибором (Slave), которые подчиняются только командам из ПО Protea System Software, а поскольку оба типа подчиненных приборов могут использоваться вместе, лучше всего использовать только компьютерное управление для подобных гибридных систем.*

Для согласования стандарта соединения, используемого в системе Protea, нижеследующие функции в основном устройстве отключаются на ДУ.

1.) Объединение каналов Channel Linking

**41 Limiter Pre/Post EQ Pre, Post 0 to 63, 64 to 127**

- 2.) Присутствие сигнала и индикаторы клиппинга Signal Present and Clipping LEDs
- 3.) Выбор Master/Slave ДУ всегда действует как Master
- 4.) Выбор RS-232/MIDI ДУ всегда отправляет MIDI данные
- 5.) Назначение MIDI канала не пригодно, т.к. на ДУ нет аудио каналов
- 6.) MIDI монитор также не пргоден
- 7.) Экран защиты Security Screen отключается предполагается, что всякий, имеющий доступ к
- ДУ обладает полными праввами его использования.

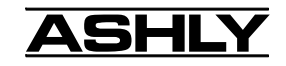

### 9. ПОДЧИНЕННЫЕ ПРИБОРЫ РКОТЕА

В дополнение к системному процессору 4.24G предлагается четыре slave-прибора. Два прибора - это графические EQ (GS), и два - это параметрические EQ (PS). Графические slave-приборы управляются основным прибором 4.24G, ДУ 4.24RD или ПО Protea System Software, а параметрические slave-приборы управляются только через ПО Protea System Software. В постоянную инсталляцию можно установить один или более slave-приборов, где предустановлены ЕО, компрессор/лимитер, фильтры отсечки ВЧ и НЧ НРГ/LPF и временная задержка, затем контроллер или ПК удаляются, в то время как настройки запоминаются в памяти slave-приборов. Замыкания контактов (см. параграф 6.4) позволяют вызывать сцены без риска предустановки значений. МОжно объединять вместе различные slave-приборы до 16 моно или стерео каналов. MIDI канал назначается на каждый физический канал (см. параграф 7.2), отображаемый на передней панели и выбираемый с помощью утопленного переключателя моментального действия под каждым индикаторным дисплеем. Заметьте, что каналы, заданные на 0 (выкл.), продолжают работать как есть, но не реагируют ни на какие управляющие сообещения MIDI или RS232.

Два переключателя на задней панели должны быть правильно установлены в соответствии со спецификой приложения slave-прибора. Переключатель, маркированный как "А" - это выбор скорости двоичной передачи Baud Rate Select, "В" - переключатель конфигурации данных Data Configuration (см. таблицу на стр. 20).

### **10. HO PROTEA SYSTEM SOFTWARE**

Компания Ashly создала мощный программный интерфейс в среде Windows95™ или Windows98™, воплотив полный функционал ДУ Protea с новыми возможностями и производительностью ПК. Параметрические slaveприборы требуют ПО Protea System Software для перваначальной установки пресетов и сцен. ПО достаточно гибко для того, чтобы настроить маленький 2-канальный slave-прибор или большой 16-канальный стерео графический или параметрический эквалайзер, либо комбинацию обоих устройств. Ashly VCM-88, высокопроизводительный восьмиканальный дистанционный контроллер уровня, также адресуется через ПО Protea System Software с использованием подключения любого jack'a Protea DATA THROUGH в MIDI IN контроллера VCM-88, позволяя производить управление до 128 различными сигналами.

#### 10.1 КАК ПОЛУЧИТЬ ПО PROTEA SYSTEM SOFTWARE

Вместе с Protea slave-прибором поставляется 3 1/2" диска с ПО Protea System Software, либо их можно купить прямо у Ashly за номинальную стоимость. Чтобы скачать тот же софт бесплатно или проверить последние обновления ПО, посетите Web-сайт <www.ashly.com> и следуйте по ссылке раздела Proteа, потом кликните <Download Protea System Software>, указывая путь на своем ПК, куда следует сохранить файл.

#### 10.2 УСТАНОВКА ПО PROTEA SYSTEM SOFTWARE

Инсталляционная программа единая, что с диска, что с сайта и называется <Pssinstl.exe>. Пока что нет версии для Мас<sup>тм</sup>, DOS<sup>TM</sup> или Windows 3.1TM. Для установки ПО Protea System Software, дважды кликните на <Pssinstl.exe> и следуйте инструкциям по установке.

#### 10.3 ПОКДЛЮЧЕНИЕ К ПК

\*\*\* Перед попыткой компьютерного управления, необходимо произвести точные настройки переключателей и пользовательских предпочтений User Preferences на всех задействованных приборах Protea. См. таблицу конфигурации системы на стр. 20.

ПО Protea System Software использует RS-232 соединения через последовательный порт ПК с помощью разъема 9-pin D-sub. RS-232 нормально работает на расстоянии около 17 метров.

Пользователь должен выбрать для использования последовательный порт из меню в ПО Protea software (например, com1, com2, com3, or com4) в зависимости от того, какие порты доступны на ПК.

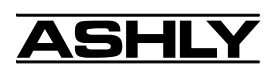

## 11. ПРОБЛЕМЫ

#### 11.1 - Советы по устранению неисправностей в основном приборе 4.24G и ДУ 4.24RD

Управления не работают - проверьте уровень защиты Security. Нет звука- проверьте, не активирован ли Mute канала Избыточный шум - убедитесь, что номинальный входной уровень равен 0dВu, используя меню индикации Аудио управления не имеют эффекта - правильно установите IN/OUT для каждой аудио функции Забыли пароль - см параграф 5.3.8 (Защита) Пароль не принимается - пароль чувствителен к регистру шрифта. С помощью CapsLock производится переключение между строчными и прописными буквами. Дисплей не читаем - Измените контрастноть ЖК-дисплея в меню предпочтений UserPrefs (см. параграф  $5.3.6$ ) Задняя подтветка выключается - измение время автоотключения подстветкив меню User Prefs Отклик клавиши очень медленный - измените скорость реагирования в меню UserPrefs

Slave не реагирует на сообщение - если прибор установлен как мастер, slave-приборы подключены или настроены неправильно. Если прибор является отдельно стоящим устройством или slaveприбором, установите значение на статус Slave в меню UserPrefs

Невозможно использовать банки- установите значение на статус Master в меню UserPrefs **Невозможно выбрать прибор как Master - установите RS232/MIDI на MIDI в меню UserPrefs** 

#### 11.2 - Советы по устранению неисправностей в Slave-приборе

**Нет звука-** проверьте статус Mute на индивидуальных каналах (дисплей MIDI канала миагет при приглушении)

Проверьте Gain в экране мастер EQ, не находится ли прибор в режиме "factory reset"? (отображается "f r" - см. параграф 5.15)

Нет управления - проверьте, чтобы дисплей MIDI канала соответствовал назначениям MIDI канала управляющего устройства. Также проверьте, чтобы переключатели "А" и "В" были правильно настроены, и чтобы использовалась правильная распайка (стр. 20).

#### 11.3 - Замена батареи

Предупреждение: доверьте замену батареи квалифицированному специалисту. Процессоры Protea имеют внутреннюю батарею в форме таблетки для запоминания пресетов и прочих пользовательских настроек. Эта батарея обычно служит не менее пяти лет. Батарея автоматически проверяется каждый час при включении питания. Если батарейка "на исходе", появится сообщение о замене батареи "Replace Battery". Нажатие любой клавиши удалит сообщение. Замечание: при слабом уровне батареи на подчиненных устройствах поочередно будет мигать "L b" с текущим назначенным MIDI каналом. После появления данного сообщения батарея проживет еще несколько дней перед тем, как пресеты будут потеряны, поэтому батарею следует заменить батареей Panasonic BR2325, CR2330 или такой же 3-вольтовой "таблеткой" диаметром 0.91" и высотой около 0.1" - 0.12". Батарейку нужно заменить при выключенном **питании и отсоединенном кабеле AC.** При выключенном питании процессор Protea сохранит свои пресеты примерно на одну минуту при удалении старой батареи. Сторона батареи (+) должна быть сверху.

### 12. ГАРАНТИЯ

Приобретенное устройство обладает пятилетней гарантией, а ЖК-дисплей - 2-летней гарантией. Для учреждения гарантии, внимательно все прочитайте, заполните гарантийную карту, входящую в поставку продукта.

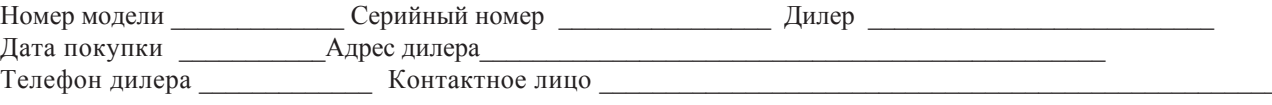

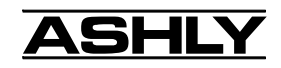

## **13. РАЗМЕРЫ**

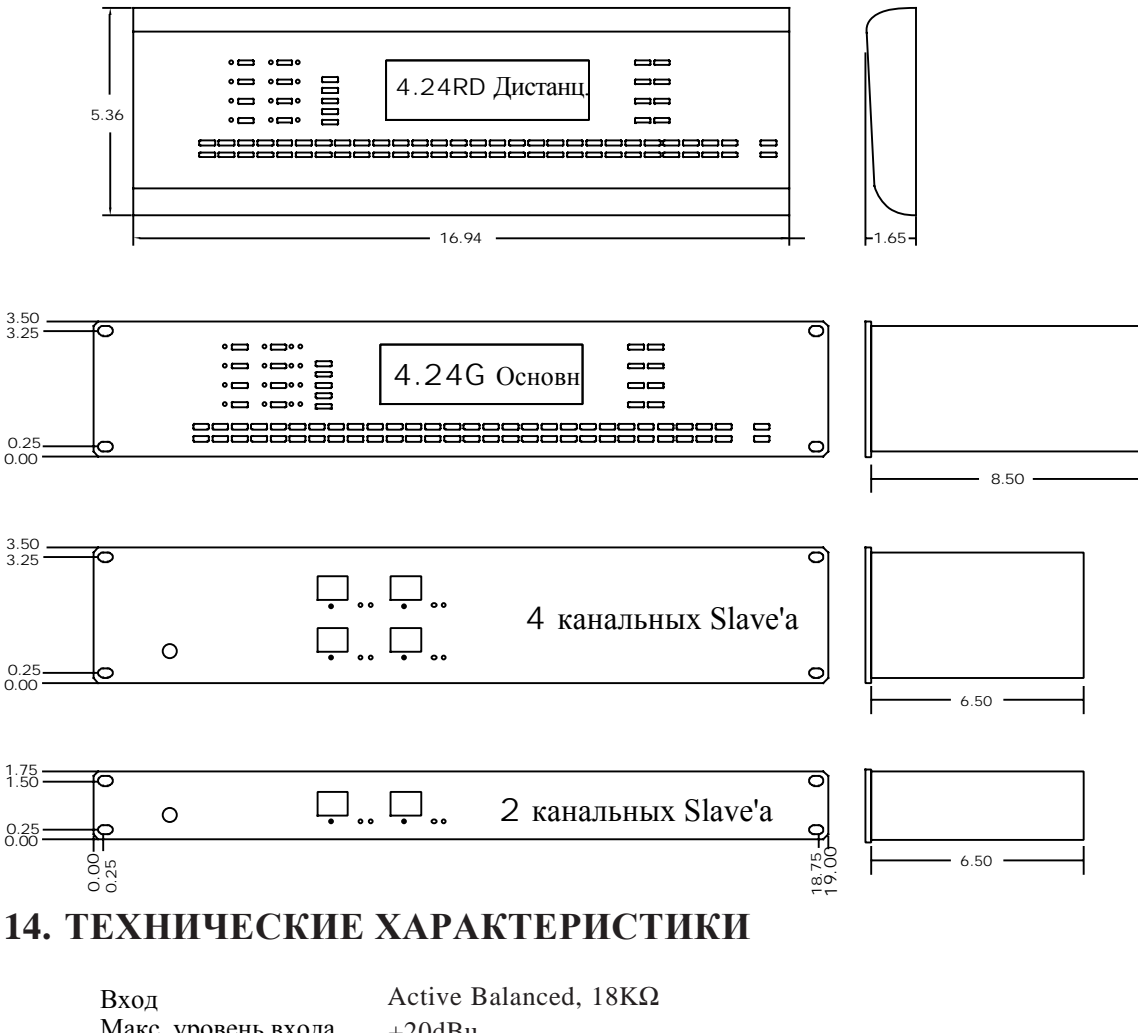

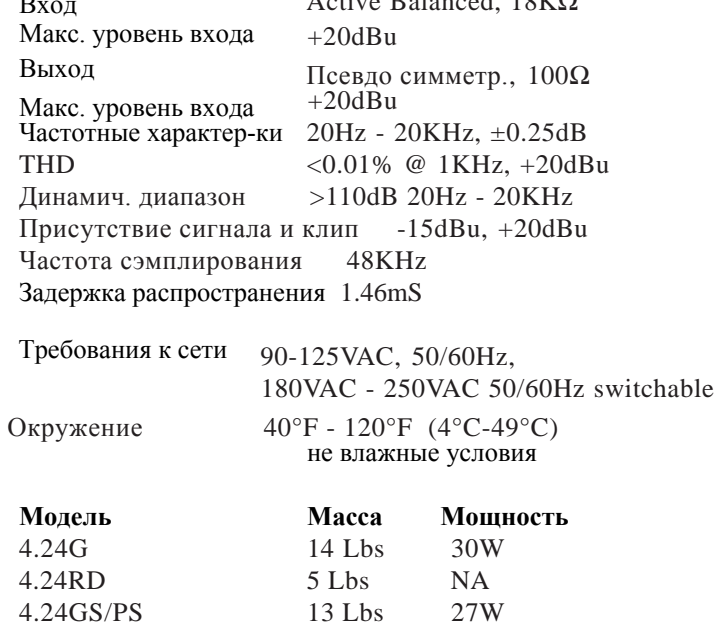

2.24GS/PS 9 Lbs 20W

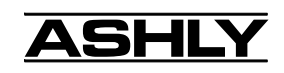

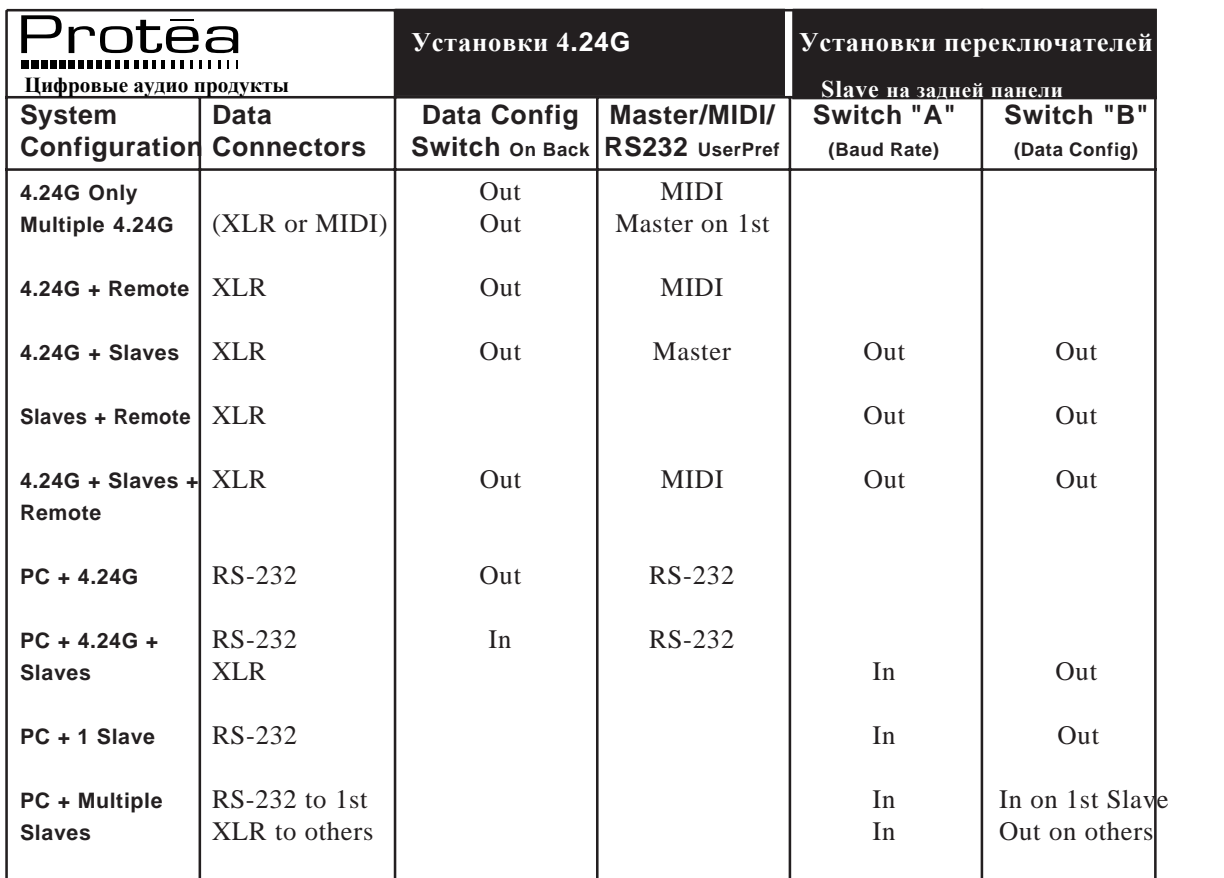

*Конфигурационная таблица системы PROTEA*

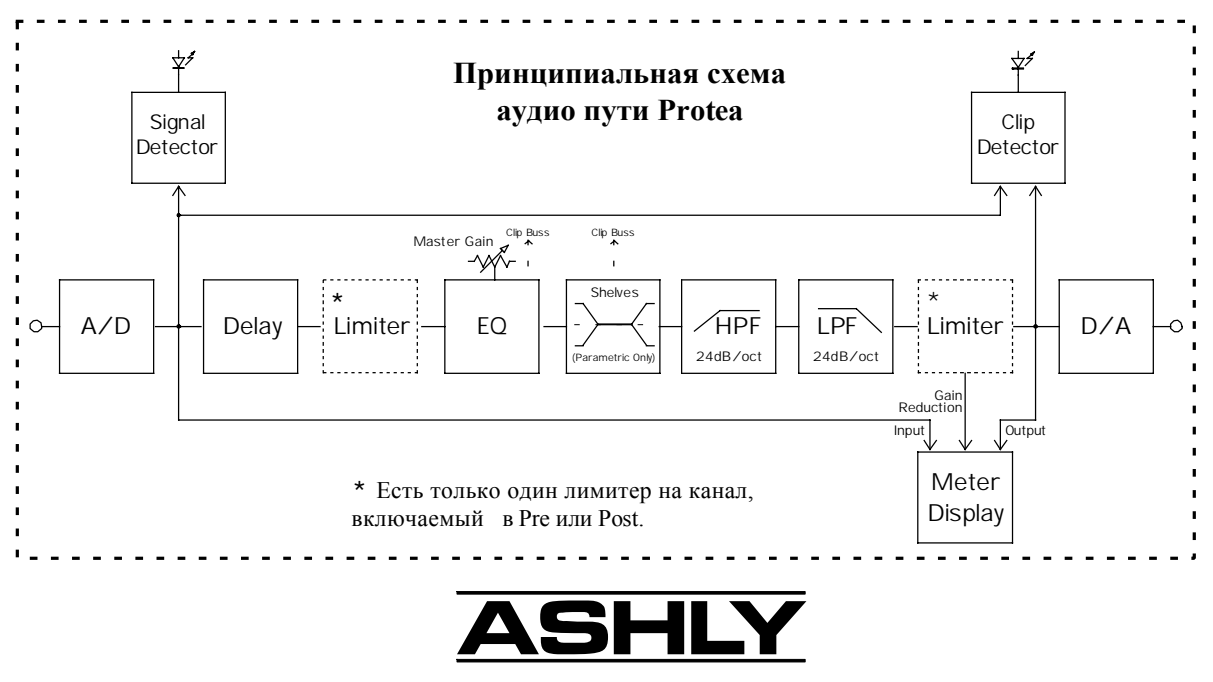

ASHLY AUDIO INC. 847 Holt Road Webster, NY 14580-9103 Phone: (716) 872-0010 Fax: (716) 872-0739 Toll Free (800) 828-6308 Internet: www.ashly.com 1999 by Ashly Audio Corporation. All rights reserved worldwide.